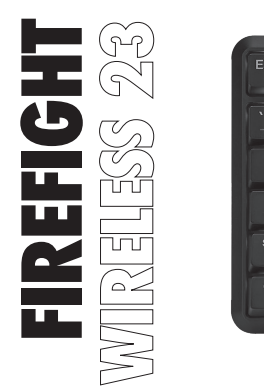

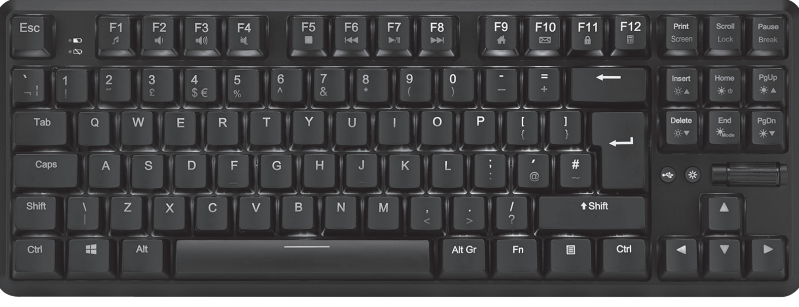

### **RGB WIRELESS TKL MECHANICAL GAMING KEYBOARD**

INSTRUCTION MANUAL

ADXWMK0923

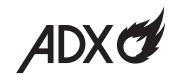

### **Contents**

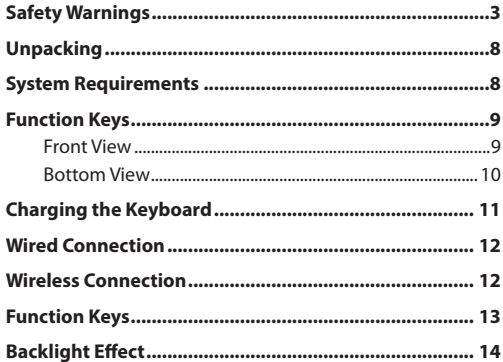

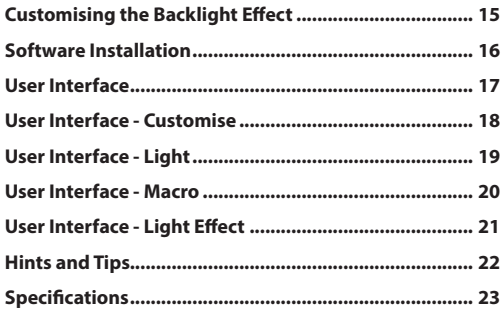

## **Safety Warnings**

- Read all the instructions carefully before using the unit and keep them for future reference.
- Retain the manual. If you pass the unit onto a third party, make sure to include this manual.
- Do not disassemble the keyboard or remove any parts.
- Do not immerse the keyboard in water or any liquid.
- Do not use the keyboard close to heat sources or expose to high temperatures.
- Do not use the keyboard where strong electromagnetic waves are present. Strong electromagnetic waves will cause damage to the keyboard.
- Keep the keyboard away from direct sunlight, moisture, dirt or abrasive chemical products (cleaning products etc).

#### **Damage**

- Please inspect the unit for damage after unpacking.
- Do not continue to operate the unit if you are in any doubt about it working normally, or if it is damaged in any way switch off, unplug from the mains socket and consult your dealer.

#### **Wireless Devices**

• Before boarding any aircraft or packing a wireless device in luggage that will be checked in, remove the batteries from

the wireless device.

• Wireless devices can transmit radio frequency (RF) energy, whenever batteries are installed and the wireless device is turned on (If it has an On/Off switch).

#### **Temperature**

- Avoid extreme degrees of temperature, either hot or cold. Place the unit well away from heat sources such as radiators or gas / electric fires.
- Avoid exposure to direct sunlight and other sources of heat.

#### **Naked Flames**

• Never place any type of candle or naked flame on the top of or near the unit.

#### **Interference**

• Do not place the unit on or near appliances which may cause electromagnetic interference. If you do, it may adversely affect the working performance of the unit.

#### **Battery-Powered Devices:**

#### **Rechargeable Lithium Ion batteries are potentially hazardous and can present a serious FIRE HAZARD if damaged, defective or improperly used.**

• Always charge in a well ventilated area. Do not charge under pillows, blankets or on flammable surfaces.

- Do not operate the product if it has been wet or otherwise damaged, to prevent against electric shock, explosion and/or injury. Contact the dealer or authorized agent.
- Disposal of battery into fire or a hot oven, or mechanically crushing or cutting of a battery, can result in explosion.
- Leaving a battery in an extremely high temperature environment can result in explosion or leakage of flammable liquid or gas.
- A battery subjected to extremely low air pressure may result in an explosion or leakage of flammable liquid or gas.
- Do not short-circuit the product or store it in a receptacle where it may be short-circuited by other metallic or conductive objects.
- Improper use of batteries may result in battery fluid leakage, overheating or explosion.
- Do not disassemble the product or remove any parts.
- Never discharge a Li-ion battery at a rate exceeding the maximum discharge current specified for that battery.
- Immediately discontinue use of the battery if, while using or charging the battery emits an unusual smell, feels hot or appears abnormal in any other way.
- Do not use the product where strong electromagnetic waves are present. Strong electromagnetic waves will cause damage to the product.
- Do not use the product if the temperature is too high or too low, your batteries may be damaged. If the humidity is too

high, your batteries may be damaged.

- When the product is charging, keep it away from direct sunlight, moisture, dirt or abrasive chemical products (cleaning products etc.).
- Battery life and charge cycles may vary by use and settings.

#### **Built-in Battery Care**

- Your product is powered by a built-in rechargeable battery.
- The battery can be charged and discharged hundreds of times, but will eventually wear out.
- Unplug the charger from the electrical plug and the product when not in use.
- Do not leave a fully charged battery connected to a charger, since overcharging may shorten its lifetime.
- If left unused, a fully charged battery will lose its charge over time.
- Leaving the product in hot or cold places, such as in a closed car in the summer and winter conditions, will reduce the capacity and lifetime of the battery.
- Always try to keep your device in a cool, moisture-free environment that is less than 32°C. A product with a hot or cold battery may not work temporarily, even when the battery is fully charged. Battery performance is particularly limited in temperatures well below freezing.
- If you plan to store your device for longer than six months, charge the battery for an hour every six months to keep it

fresh.

• The unit should be fully recharged after using the device each time. This will keep the lifetime of the battery.

#### **Battery Warning!**

- The battery used in this product may present a risk of fire or chemical burn if mistreated.
- Do not attempt to open the product or replace the battery. It is built-in and not changeable. Use of other batteries may present a risk of fire or explosion and the warranty will be terminated.
- Only recharge your battery with the provided approved USB cable designated for this product.
- Dispose of batteries according to local regulations. Please recycle when possible. Do not dispose as household waste or in a fire as they may explode.
- Batteries may explode if damaged.
- Proper Disposal
- ALWAYS dispose of batteries according to local, state or federal laws. DO NOT put Lithium-Ion Batteries in the trash. Consult your local waste authority for information about recycling or disposal options. You may be able to bring Lithium-Ion Batteries and Battery Packs to local stores for proper disposal.

### **Thank you** for purchasing your new product.

We recommend that you spend some time reading this instruction manual in order that you fully understand all the operational features it offers. You will also find some hints and tips to help you resolve any issues.

Read all the safety instructions carefully before use and keep this instruction manual for future reference.

# **Unpacking**

Remove all items from the packaging. Retain the packaging. If you dispose of it please do so according to local regulations.

The following items are included:

- Gaming keyboard (with Dongle)
- USB A to Type C cable

### **System Requirements**

**Operating Systems:** Microsoft® Windows® 8 / 10 / 11 **Hardware:** 1 USB 3.0 port for wired keyboard 1 USB 2.0 port for Dongle

### **Function Keys**

### **Front View**

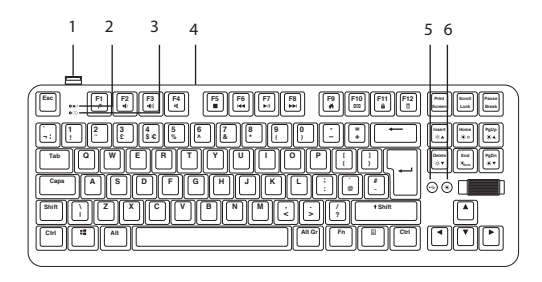

- **1. Dongle**
- **2. Battery Charging Indicator** Light up **red** while charging
- **3. Low Battery Indicator** Flash **blue** in low battery

### **4. USB Type-C Socket**

Connect the cable to your computer for charging and wired connection

### **5. Wired Button**

- Press to switch wired mode On/Off.
- The button will light on in wired mode.

### **6. Keyboard Light On/OFF Button**

- Press to switch On/Off the keyboard's backlights.
- Light up while backlight mode is On.

### **Bottom View**

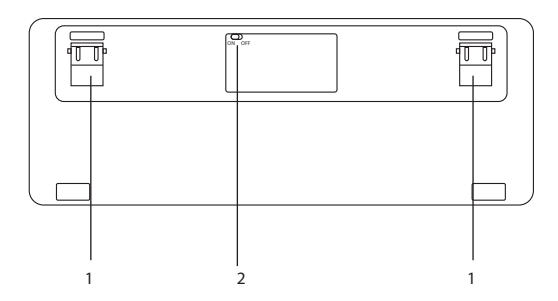

**1. Keyboard Stand Feet**

#### **2. Battery Power ON/OFF Switch**

Switch to **ON** position to use built-in battery power.

## **Charging the Keyboard**

Fully charge the unit before first use.

- 1. Plug the USB A to Type C cable (included) into the USB Type-C socket of the unit.
- 2. Connect the other end of the cable into the USB 3.0 port of your laptop or computer (not included).

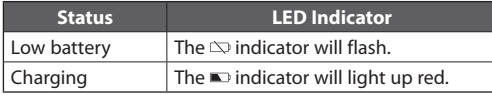

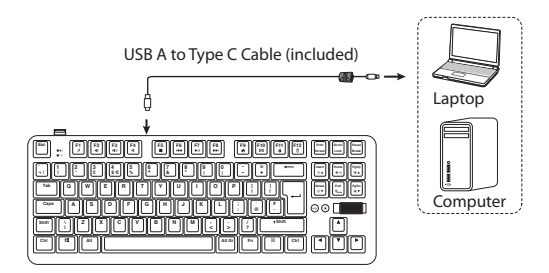

## **Wired Connection**

- 1. Connect the unit with the provided USB cable with your computer (not included).
- 2. Press the  $\overrightarrow{C}$  button to switch the unit in wired mode. The button will light up blue.

### **Wireless Connection**

Fully charge the unit before using in wireless mode.

- 1. Switch the **Battery Power ON/OFF Switch** at the bottom of the unit to **ON** position.
- 2. Plug the **Dongle** securely into your computer's USB port. The keyboard will automatically connect to the computer.

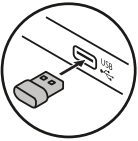

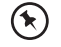

Try another USB port if the unit cannot be connected to your computer.

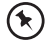

If necessary, remove the nano dongle and insert it in the dongle dock of the keyboard as the dongle is very small and can be easily lost.

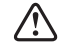

Switch off the unit to conserve energy if it is not used for a long period of time.

### **Function Keys**

To access these functions, press the **FN** Key and the desired key together.

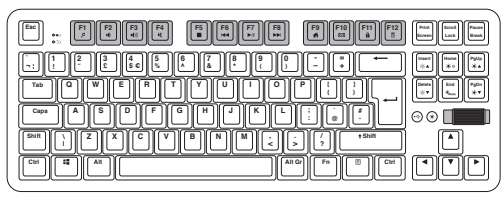

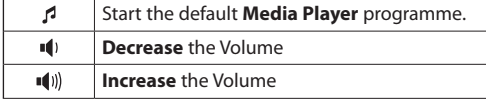

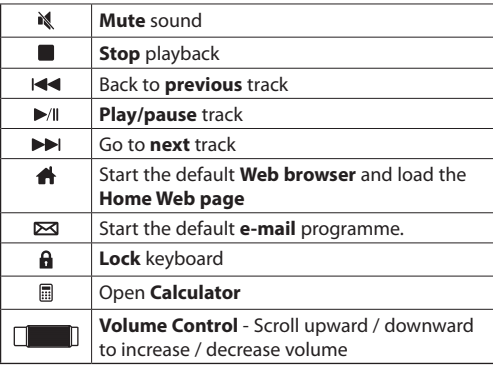

\* Not all functions are available, depending on your operating system.

## **Backlight Effect**

To access these functions, press the **Fn** Key and the desired key together.

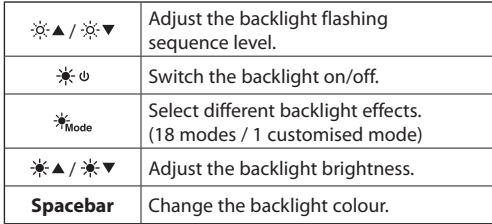

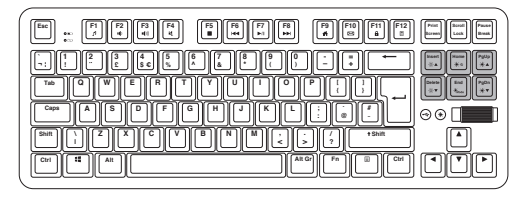

## **Customising the Backlight Effect**

You may customise the backlight for each button.

- 1. Press **Fn** +  $\frac{1}{2}$ <sub>ight</sub> repeatedly to select customise backlight mode. Buttons **WASD** will light up as the first time.
- 2. Press and hold  $\mathbf{Fn} + \frac{1}{N}$  to enter backlight setting mode. **CAPS** and **WIN** buttons will start flashing.
- 3. Press the button(s) repeatedly to choose the colour you wish (8 colours + 1 colourless).
- 4. Press and hold **Fn** + when done. **CAPS** and **WIN** buttons will stop flashing.

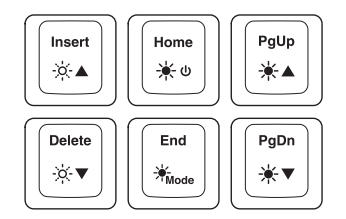

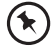

To reset customised backlight effect to default setting, press and hold  $\mathsf{Fn} + \frac{1}{N}$   $\circ$  until all backlights start lighting in succession.

### **Software Installation**

- 1. Plug the unit into the USB port of your computer.
- 2. Download the latest gaming software from **https://downloads.adxgaming.com**
- 3. Run the software installer (**ADX HUB 2 Setup.exe**).
- 4. Follow the installation instruction to complete the installation.
- 5. Choose **ADX HUB 2.exe** from the desktop to start the software.

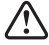

The software is not available for MAC OS.

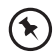

Software operation can only be used in **Wired Connection** mode.

### **User Interface**

1. Choose **ADX HUB.exe** from the desktop to launch the software.

2. Select "**Keyboard**" and then "**ADXWMK0923**" in the connected device menu to enter the interface.

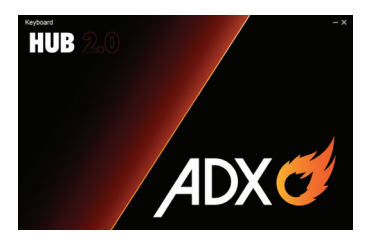

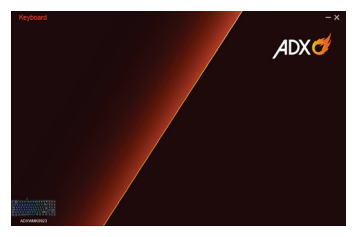

### **User Interface - Customise**

- 1. Select **Customise**, and then select your customised settings.
- 2. After settings, you may save your own preference in the **Profile** menu.
- 3. Select "**Apply**" to implement your settings, or "**Reset**" to reset all settings.

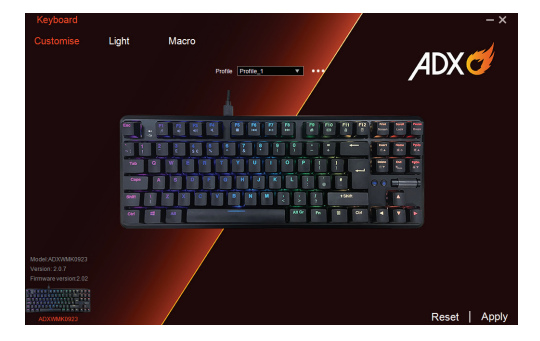

## **User Interface - Light**

- 1. Select **Light** to enter the **Lighting Settings** menu.
- 2. Choose your preference among the below:
- **Mode**
- **Brightness**
- **Speed**
- **Color Mode**
- 3. Select "**Apply**" to implement your settings, or "**Reset**" to reset all settings.

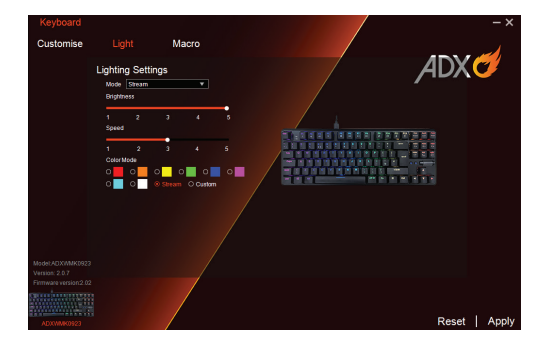

### **User Interface - Macro**

- 1. Select **Macro**, and then "**+**" to create a **New Macro Command**.
- 2. Press **Start Recording**.
- 3. After recording your input command, press **Stop Recording**.
- 4. You may edit your recorded commands on the right menu.
- 5. Select "**Apply**" to implement your settings, or "**Reset**" to reset all settings.

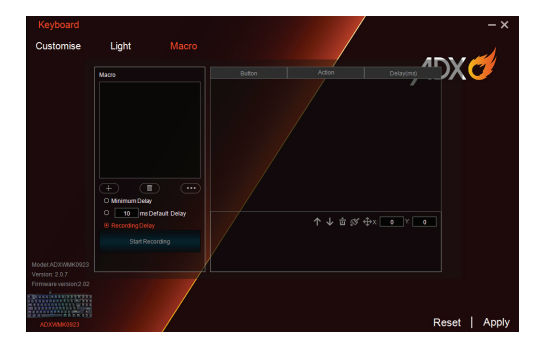

## **User Interface - Light Effect**

If one more ADX gaming device is connected, you may synchronize their light effects.

- 1. Select **Light Effect**, and the devices you want to apply the light effect.
- 2. Select your preferred **Lighting Settings** (**Mode**, **Brightness** and **Speed**).
- 3. Select "**Apply**" to implement your settings.

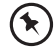

To reset the setting of a particular device, select a connected device shown in the menu, and then select **Reset**.

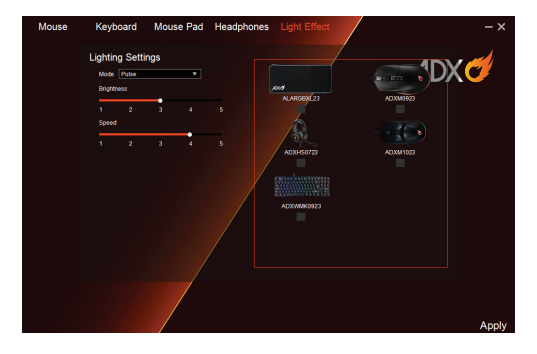

### **Hints and Tips**

#### **Wireless Mode**

- Recharge the unit if it no longer reacts to input.
- Make sure the Dongle is plugged into a USB port and the computer is on or try the Dongle in a different USB port.
- If the dongle is plugged into a USB hub, try plugging it directly into the computer.
- Repeat the connection procedure. You can also try moving the unit closer to the Dongle.
- Make sure the wireless receiver is within range and is not blocked by too many objects.

#### **Wired Mode**

- Restart the computer.
- Make sure the USB plug is fully plugged into a USB port and the computer is on or try to use a different USB port.
- If the unit is not working properly, re-insert the USB plug into the USB port.

# **Specifications**

#### **Keyboard**

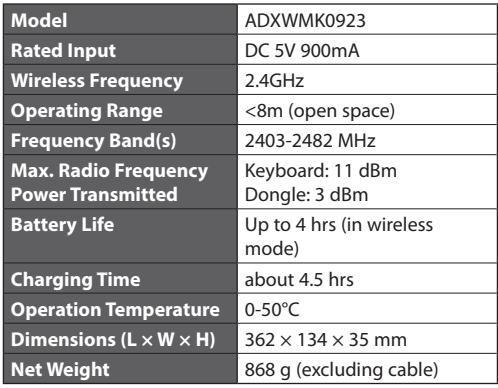

#### **Battery**

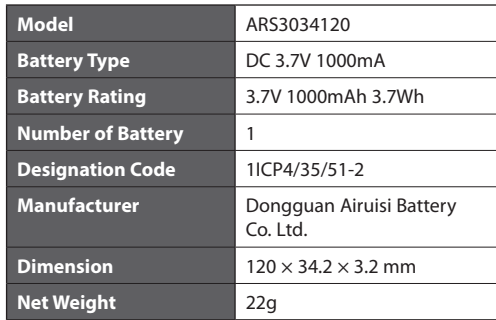

Features and specifications are subject to change without prior notice.

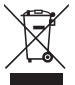

The symbol on the product or its packaging indicates that this product must not be disposed of with your other household waste. Instead, it is your responsibility to dispose of your waste equipment by handing it over to a designated collection point for the recycling of waste

electrical and electronic equipment. The separate collection and recycling of your waste equipment at the time of disposal will help conserve natural resources and ensure that it is recycled in a manner that protects human health and the environment.

For more information about where you can drop off your waste for recycling, please contact your local authority, or where you purchased your product.

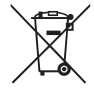

#### **Notes for battery disposal**

The batteries used with this product contain chemicals that are harmful to the environment.

To preserve our environment, dispose of used batteries according to your local laws or regulations. Do not dispose of batteries with normal household waste.

Windows is a registered trademark of Microsoft Corporation in the United States and other countries.

All trademarks are the property of their respective owners and all rights are acknowledged.

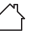

#### This unit is designed for indoor use only.

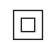

 This equipment is a Class II or double insulated electrical appliance. It has been designed in such a way that it does not require a safety connection to electrical earth.

 AC voltage: This symbol indicates that the rated voltage marked with the symbol is AC voltage.

 DC voltage: This symbol indicates that the rated voltage marked with the symbol is DC voltage.

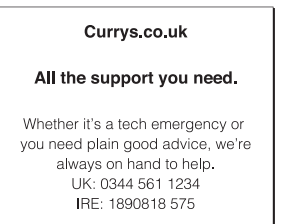

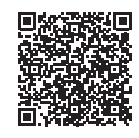

#### **Declaration of Conformity (RED)**

Hereby, Currys Group Limited declares that the radio equipment type [ADXWMK0923] is in compliance with Directive 2014/53/EU.

The full text of the EU declaration of conformity is available at the following internet address: **https://www.currys. co.uk/**

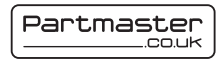

Visit Partmaster.co.uk today for the easiest way to buy electrical spares and accessories. With over 1 million

spares and accessories available we can deliver direct to your door the very next day. Visit www.partmaster.co.uk or call 0344 800 3456 (UK customers only). Calls charged at National Rate.

Currys Group Limited (co. no. 504877) 1 Portal Way, London, W3 6RS, UK

#### **EU Representative**

Currys Ireland Limited (259460) 3rd Floor Office Suite Omni Park SC, Santry, Dublin 9, Republic of Ireland

IB-ADXWMK0923-221213-V1